## Expectation Algebra and Lists.

This resource was written by Derek Smith with the support of CASIO New Zealand. It may be freely distributed but remains the intellectual property of the author and CASIO.

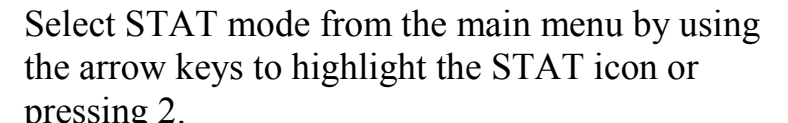

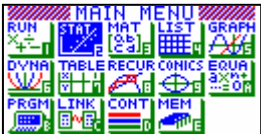

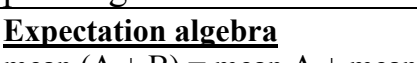

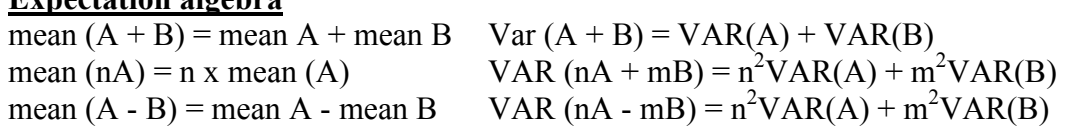

In this part of the calculator you can apply basic row, column manipulations and have access to the univariate and bivariate analysis of statistical data.

There are 6 columns and each can have up to 255 entries i.e. 255 rows deep.

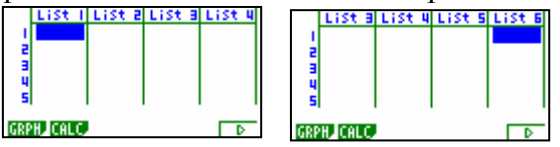

Example: Enter in the numbers  $1, 2, 3, 4, 5, 6, 7, 8, 9$  and  $10$  into List 1. As shown below, press EXE after each entry and the cursor will move down to the next row.

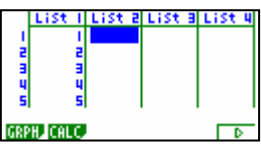

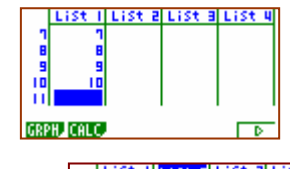

Now, move the cursor with the arrows so that it is 'sitting' over the List 2 as shown here:

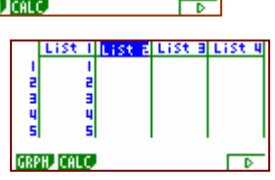

What we want to do is multiply List 1 entries by  $2 -$  so press 2, then x, then OPTN, then F1, for List and F1 again so that List appears on the screen - see diagram:

Now press 1 and then EXE

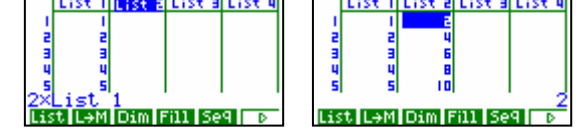

The list values in List 1 have been doubled, as seen in List 2. Now view the summary statistics of List 1 and List 2 data.

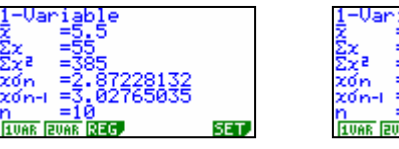

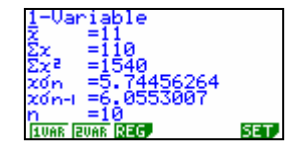

You can see that these follow the Expectation Algebra rules.

For further tips, more helpful information and software support visit our website www.monacocorp.co.nz/casio